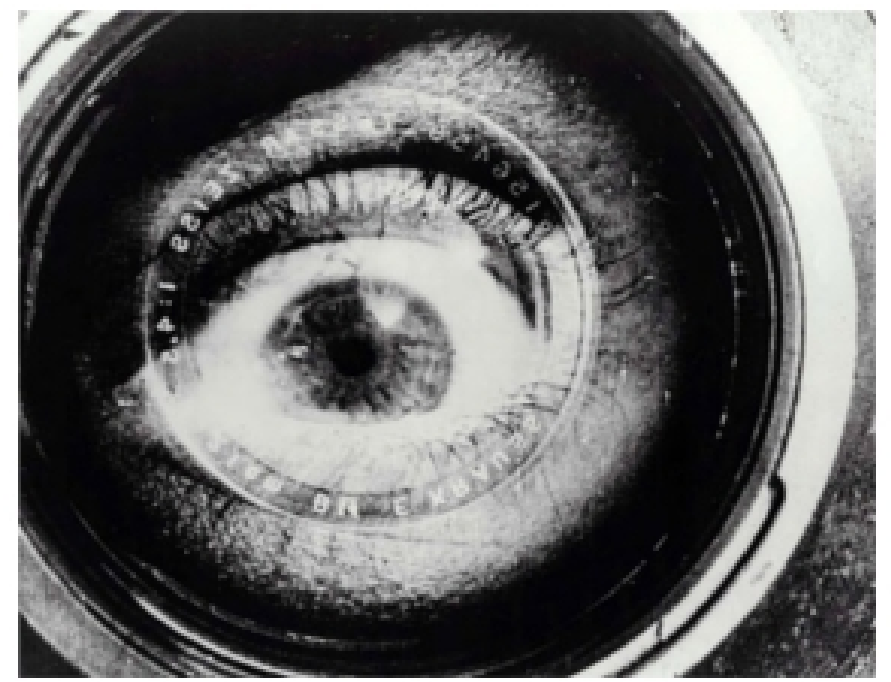

El hombre de la cámara (Человек с киноаппаратом), Dziga Vertov, 1929.

#### **ARTEY TECNOLOGÍA: AUDIOVISUALES**

Autora: Aida Vallejo Vallejo UPV/EHU

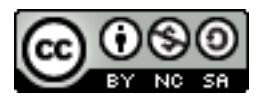

#### **PRESENTACIÓN:**

Estos materiales pertenecen a una de las unidades temáticas del curso "Arte y Tecnología: Audiovisuales" publicado por la UPV/EHU (Universidad del País Vasco/Euskal Herriko Unibertsitatea), dentro de la iniciativa OCW (Open Course Ware).

Puedes ver el curso completo en la siguiente web: [ocw.ehu.es,](http://ocw.ehu.es/) en el número 6 (año 2013), dentro de la sección "Arte y Humanidades".

*Cómo citar:* Vallejo, Aida (2013) "Arte y tecnología: Audiovisuales", en *OCW UPV/EHU,* nº6.

#### *Nota sobre derechos de autor:*

*El presente trabajo está publicado bajo la licencia Creative Commons, que permite copiar, distribuir y comunicar públicamente esta obra de forma libre siempre que se cumplan las siguientes condiciones: reconocer su autoría, no utilizar la obra para fines comerciales y, en caso de crear materiales reutilizando elementos de este trabajo, compartirlos bajo esta misma licencia.* 

*La mayoría de imágenes utilizadas en esta presentación están registradas bajo licencia Creative Commons. Para acceder a la web de origen donde están publicadas, haz clic sobre la flecha situada junto a la imagen.*

*El resto de imágenes están atribuidas a sus respectivos autores/as, siguiendo la legislación vigente de derechos de autor.* OCW UPV/EHU 2013. ISSN: 2255-2316 Aida Vallejo. ARTE Y TECNOLOGÍA: AUDIOVISUALES **Tema 1: LA IMAGEN. Fotografía digital**

# Tema 1: **LA IMAGEN**

#### **Tema 1: LA IMAGEN (índice)**

- *1. La fotografía analógica.*
- *2. El enfoque y el encuadre.*
- *3. Funcionamiento de la cámara Reflex (diafragma y velocidad de obturación).*
- *4. Fotografía digital (formatos, calidades, resolución).*
- *5. Tipos de plano.*

# Cuarta parte: **Fotografía digital** *(formatos, calidades, resolución).*

# **FOTOGRAFÍA DIGITAL**

- Las imágenes se guardan en forma de códigos numéricos
- Los MEGApixels indican el tamaño máximo de imagen que se puede capturar (Importante: No hay que olvidar que el número de pixels solo indica el tamaño de la foto, la calidad de los colores, la luz, etc. viene determinada por otras características de la cámara, como el objetivo)
- Es posible ver las imágenes sin necesidad de pasar por el revelado/positivado

# **LA CÁMARA DIGITAL**

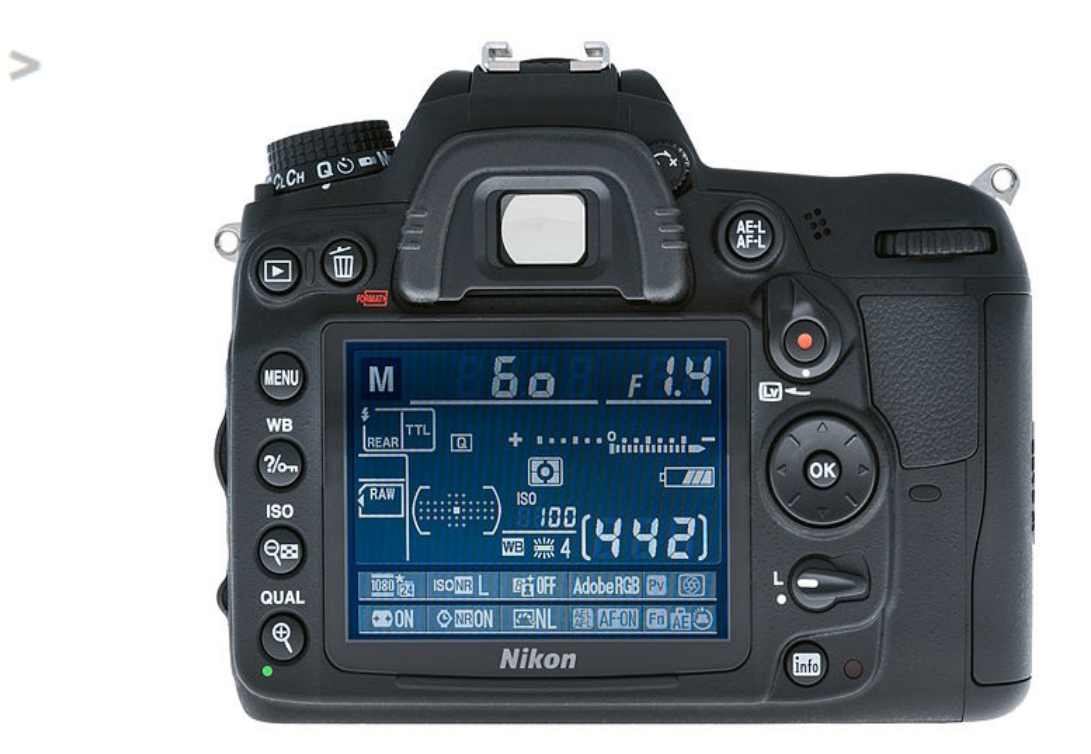

La cámara Reflex digital funciona de forma similar a la analógica, pero las imágenes se guardan en tarjetas de memoria como información numérica, en lugar de quedar fijadas físicamente en el soporte del negativo.

*Imagen de Bernie Kohl publicada en Wikimedia Commons*

#### **LA RESOLUCIÓN** Resolución (pixels)

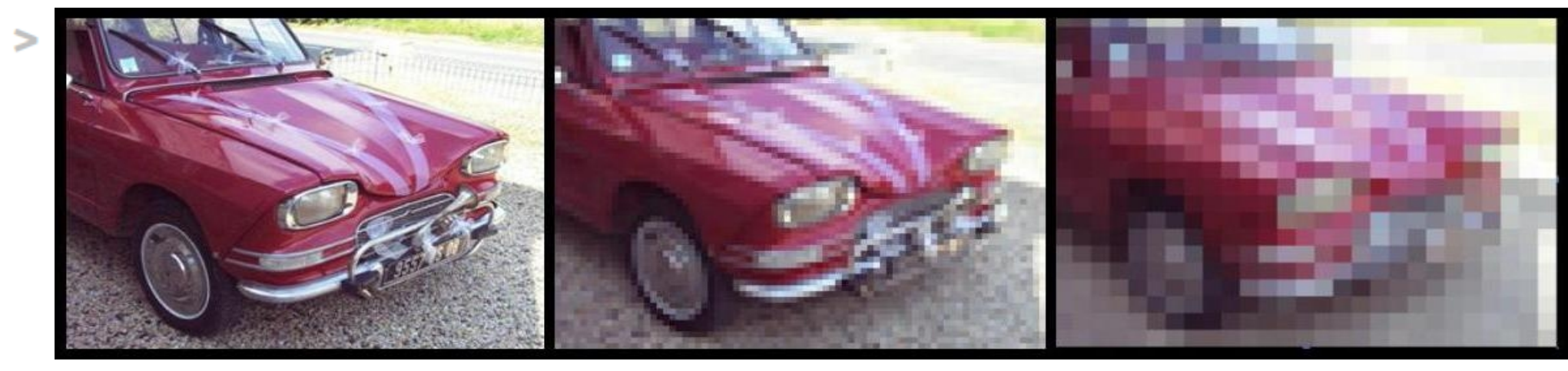

*Imagen de Ruizo publicada en Wikimedia Commons*

#### La resolución se refiere a la cantidad de píxeles por pulgada (ppp) que tiene una imagen.

#### **Pixels**

Cuando captamos una fotografía digital, la cámara divide la imagen en cuadraditos minúsculos (píxeles) guardando información sobre cada uno de ellos.

 $\geq$ 

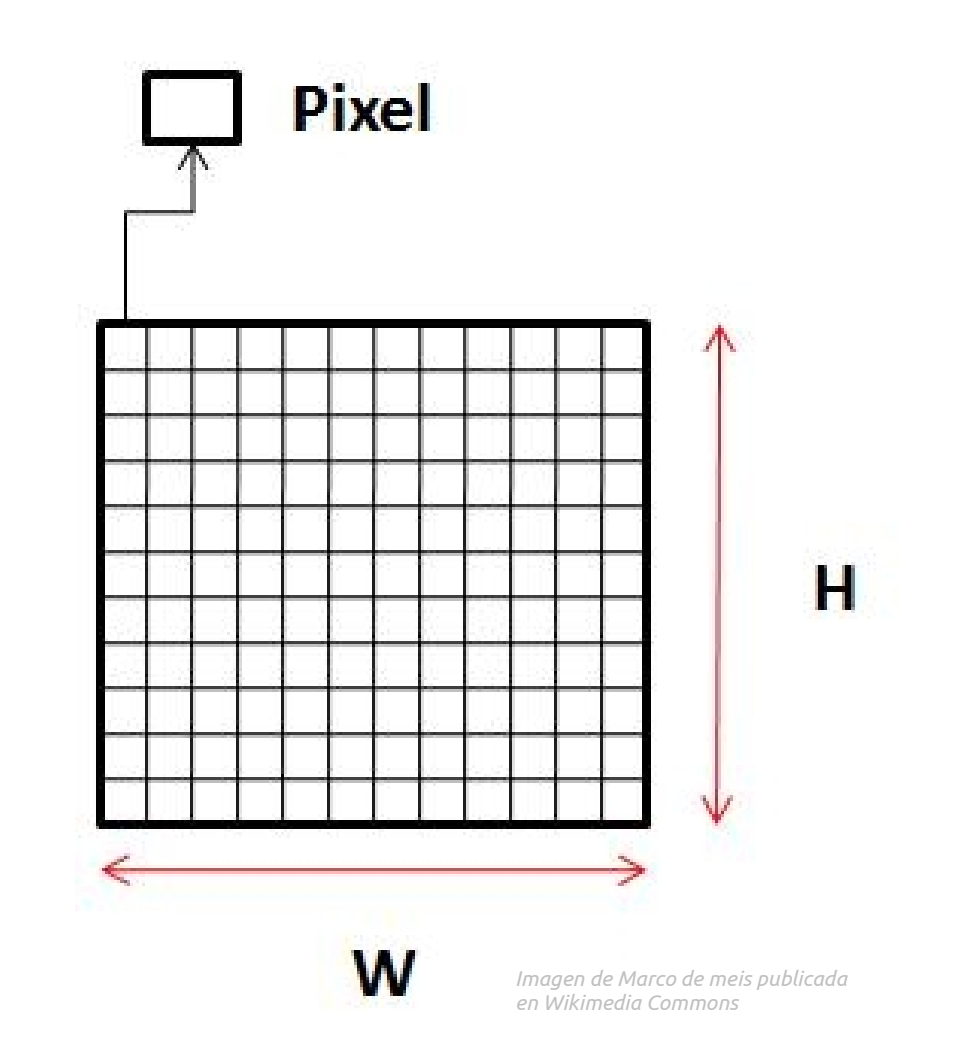

**Pixels** Los pixeles reducen la imagen a pequeños cuadrados, cada uno de un color.

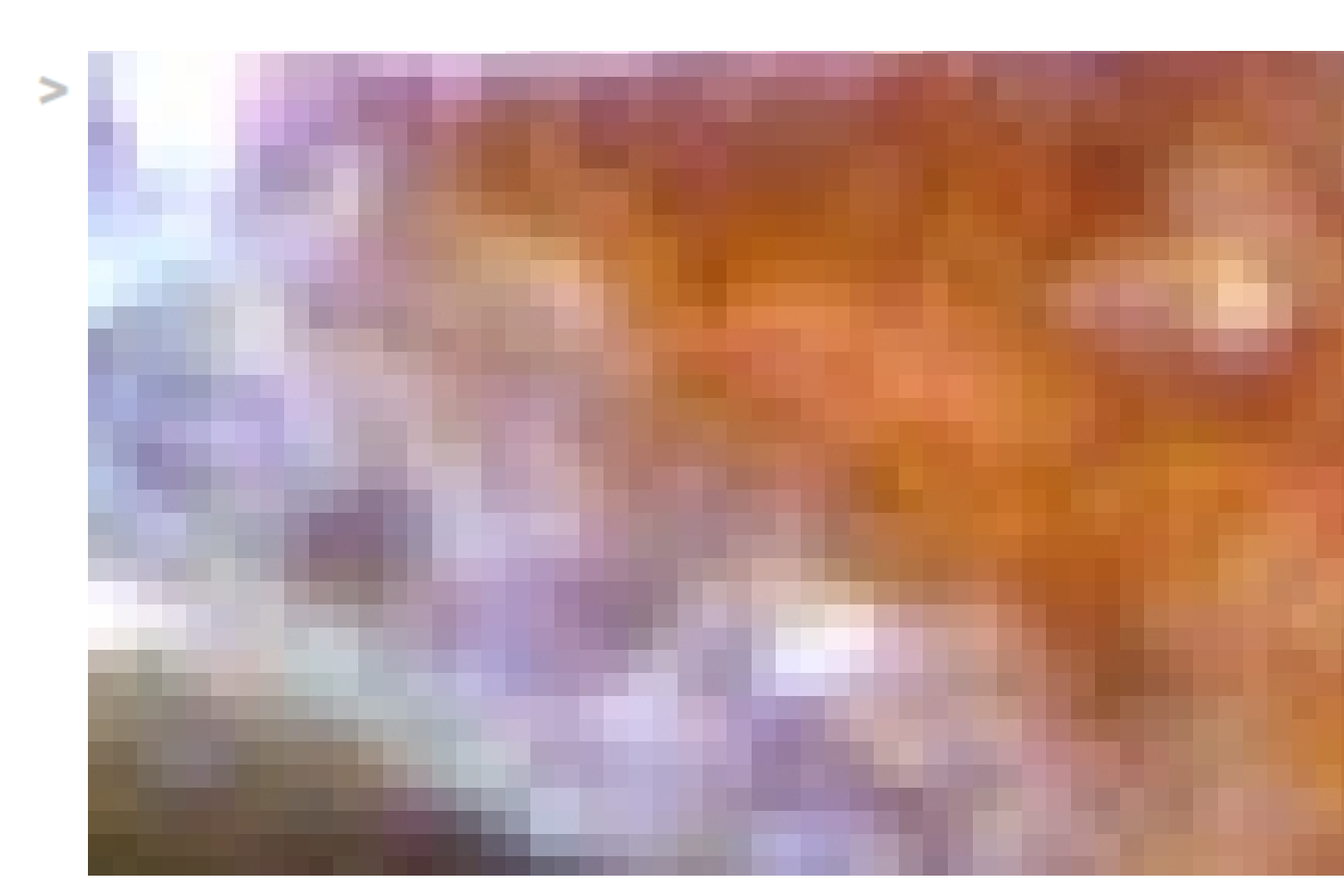

*Imagen de Jean-Jacques MILAN publicada en Wikimedia Commons*

## **Pixel art**

De la estética del pixelado ha nacido el Pixel art.

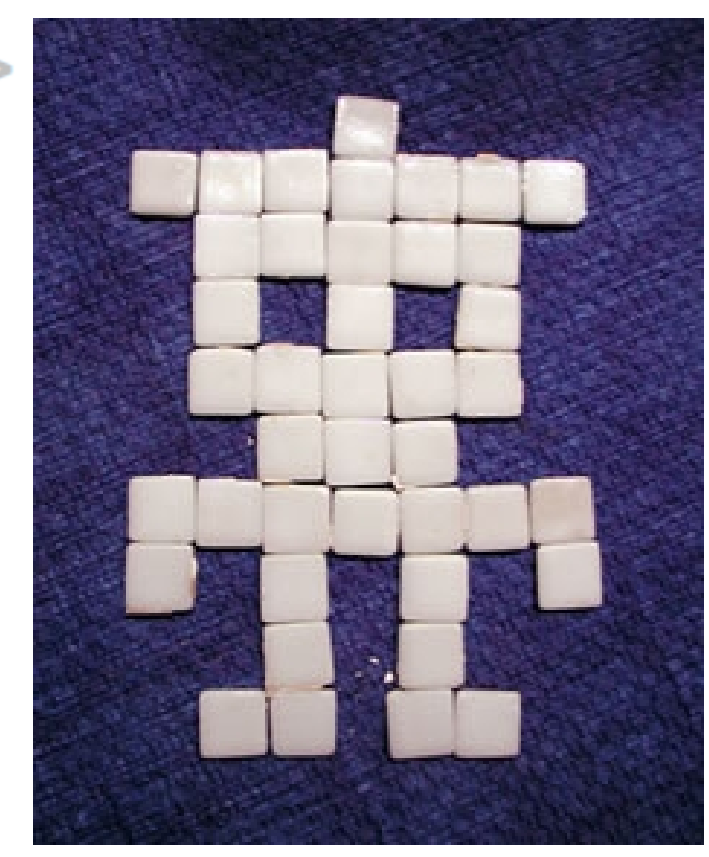

*Imagen de Vudumedia publicada en www.txapelpixel.com*

Proyecto Txapelpixel creado por *Vudumedia*: <http://www.txapelpixel.com/>

# **Vertical - horizontal**

En fotografía podemos trabajar con imágenes verticales u horizontales, pero hay que tener en cuenta que en cine y vídeo los estándares de edición nos obligan a trabajar formatos horizontales (4:3 o 16:9).

# **FORMATOS / EXTENSIONES**

El formato de un archivo hace referencia al programa que lo edita.

Los archivos en distintos formatos utilizan extensiones diferentes.

La extensión es la secuencia de letras que aparece al final de cada archivo.

Por ejemplo en una imagen: "flor.jpg" o en un archivo de texto: "cursodefotografia.pdf"

# **Diferencias entre formatos**

- Transparencia
- Número de colores
- Tamaño de archivo (compresión)
- Escalado (si se pixela al aumentar de tamaño)
- Compatibilidad (que sea un archivo reconocido por programas, navegadores de internet, etc.)
- Animación

## **Transparencia / canal Alfa**

#### nd**o d**e la ima transp Vemos p que hay detras de la imagen

*Imágenes de POV-Ray source code publicadas en Wikimedia Commons.*

 $\geq$ 

# **Transparencia y fondos**

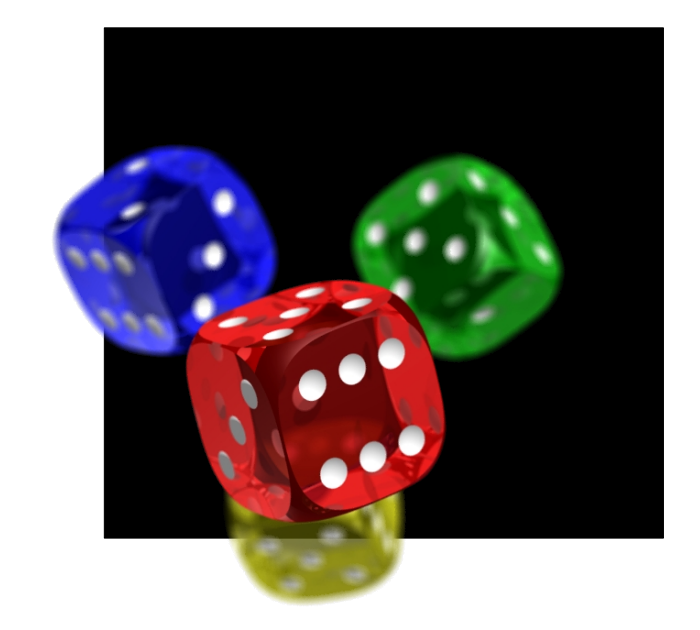

*Imagen de POV-Ray source code publicadas en Wikimedia Commons.*

- Utilizando un fondo transparente podemos ver lo que hay detrás de la imagen.

- Se usa en logotipos para que al insertarlos en un fondo de cualquier color no quede un cuadro blanco alrededor.

# **Edición del canal Alfa**

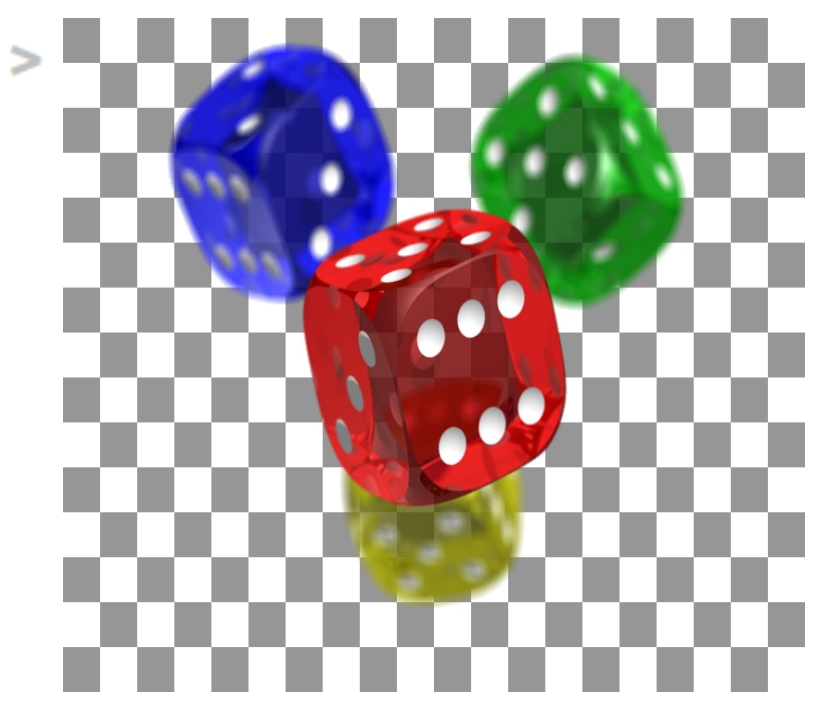

*Imagen de POV-Ray source code publicadas en Wikimedia Commons.*

- En los programas de edición de imagen (como *Photoshop* o *Gimp*) el canal alfa o capa transparente aparece como una tabla de ajedrez.

- Al guardar el archivo tenemos que decidir qué extensión utilizar, porque no todos los formatos soportan la transparencia.

#### **BMP**

- Bit Mapped Picture
- Hasta 24 bits (16 millones de colores).
- Al aumentar su tamaño pierde calidad y se pixela
- No admite transparencia.
- El archivo ocupa mucho, porque no utiliza compresión.

# **JPEG, JPG**

- Joint Photographic Experts Group
- Hasta 24 bits (16 millones de colores).
- Al aumentar su tamaño pierde calidad y se pixela.
- No acepta transparencia.
- Menor tamaño de archivo, debido a que utiliza un sistema de compresión (que hace perder calidad a la imagen)
- Muy utilizado en internet.

## **PNG**

- Portable NetworkGraphics
- Hasta 64 bits.
- Al aumentar su tamaño pierde calidad y se pixela
- Soporta transparencia (canal alfa).
- Permite animación, aunque los navegadores no la
- reproducen.
- Utiliza un algoritmo de compresión sin
- pérdida, manteniendo la calidad original de la imagen.

#### **GIF**

- 256 colores, que no son suficientes para mostrar fotografías.
- Al aumentar su tamaño pierde calidad y se pixela
- Acepta transparencia (canal alfa) en únicamente uno de los 256 colores de la paleta.
- Permite animación, es decir, una sucesión de cuadros que se muestran uno a uno en la misma imagen (cualquier navegador de internet es capaz de reproducirla).
- Usa un algoritmo de compresión muy eficaz, creando archivos de poco peso.

## **RAW**

- El formato RAW (en inglés "crudo") es especial, porque contiene la totalidad de los datos de la imagen, lo que la hace altamente manipulable.
- También se le denomina "negativo digital"
- Utiliza una compresión de datos sin pérdida de información
- El tamaño de archivo es mayor que el de otros formatos
- Permite mayor profundidad de color

Más información en el link: http://es.wikipedia.org/wiki/RAW\_%28formato%29

# **SVG gráficos vectoriales**

- Scalable Vector Graphics -SVG-)
- Las imágenes son vectores (están formadas por líneas en vez de píxeles).
- Pueden aumentarse de tamaño sin pérdida de calidad.
- Se utilizan en diseño gráfico (tipos de letras, logotipos, etc.)
- Entre los programas que editan este tipo de imágenes encontramos Adobe Illustrator o Inkscape (software libre).
- Soporta transparencia.

# **Pdf**

- Portable Document Format
- Es un formato compuesto, que combina imagen vectorial, mapa de bits y texto
- Se suele utilizar para mantener la maquetación de textos originales (sin que varíen los tipos de letra, números de página, etc.)

# **"Se nota el pixel"**

En el sketch de la serie "Enjuto Mojamuto" del programa de humor *Muchachada Nui,* vemos una parodia de los problemas que acarrean los formatos de imagen digital.

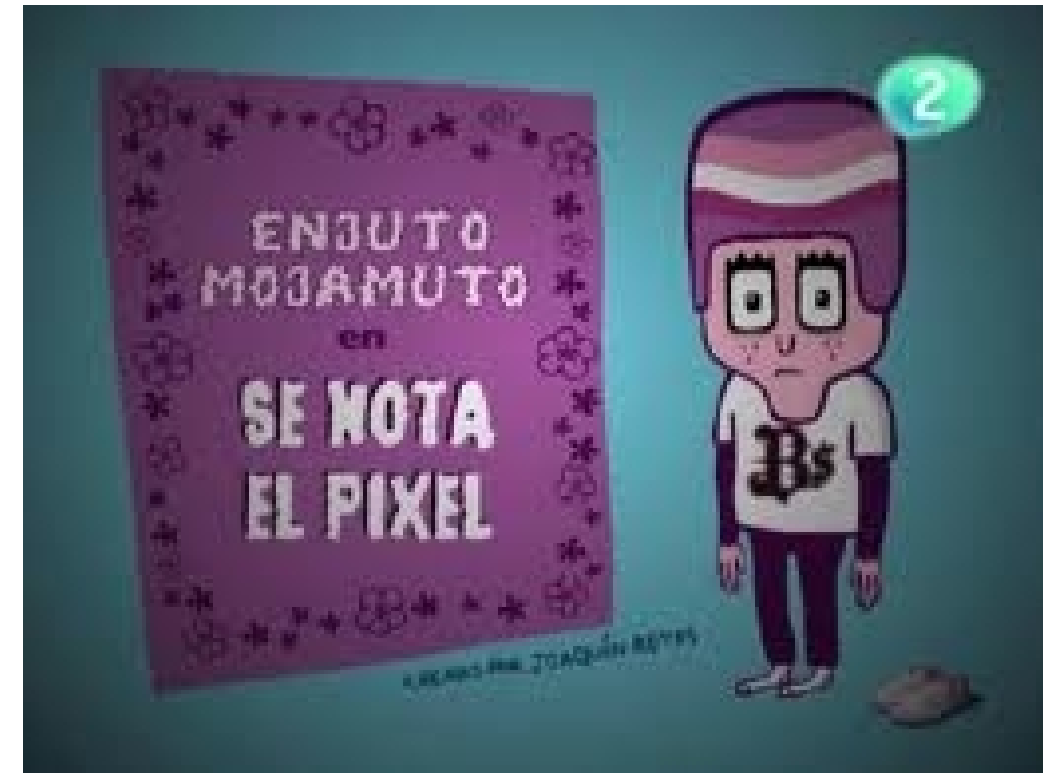

*Enjuto Mojamuto. Se nota el Píxel. Muchachada Nui*

#### Ver vídeo en la web oficial del programa:

[http://muchachadanui.rtve.es/?s=se+nota+el+pixel&btn\\_buscar\\_video=Buscar](http://muchachadanui.rtve.es/?s=se+nota+el+pixel&btn_buscar_video=Buscar)

## **METADATA**

- La palabra "metadata" hace referencia a una serie de datos sobre cómo se tomó una determinada fotografía.
- Las cámaras profesionales y algunas cámaras digitales, al guardar el archivo de imagen, guardan información sobre el número de diafragma utilizado, la velocidad de obturación, si se utilizó o no flash, etc.
- Podemos acceder a esta información haciendo clic con el botón derecho sobre el archivo de imagen y eligiendo la opción "propiedades".

#### **METADATA (metadatos)**

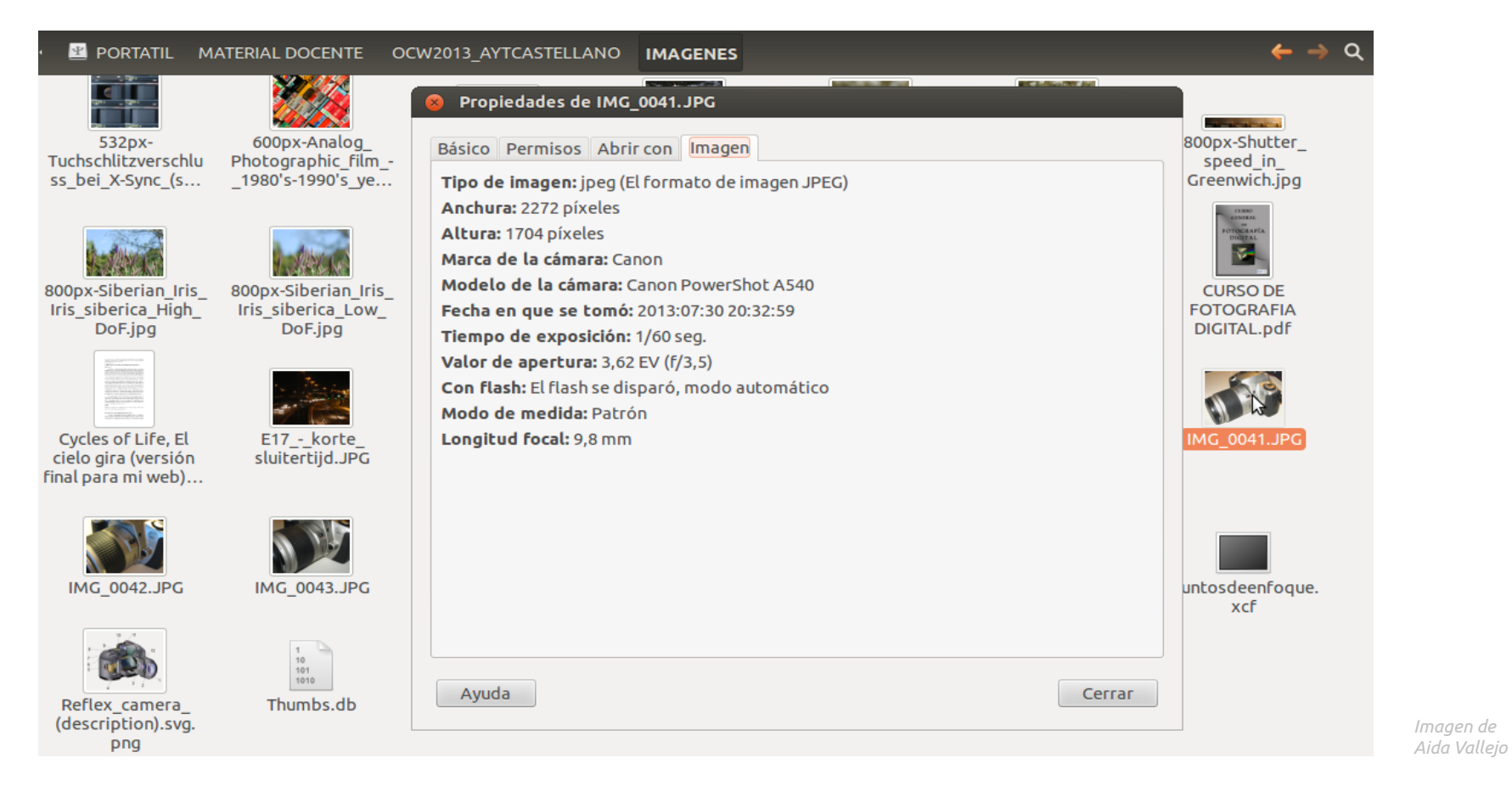

27/32

# **Captura de imágenes**

Existen diversos métodos para conseguir imágenes sobre las que trabajar:

- captura de imágenes originales (escáner, cámara)
- captura de internet ("guardar como")

# **Búsqueda avanzada de imágenes**

- El buscador de imágenes de google en opciones avanzadas permite buscar imágenes según el tipo (lineales: gráficos vectoriales, fotografías, etc.).
- Link: [https://www.google.es/advanced\\_image\\_search?hl=es&biw=1366&bih=603&q=c%C3%A1mara+reflex&tbm=isch](https://www.google.es/advanced_image_search?hl=es&biw=1366&bih=603&q=c%C3%A1mara+reflex&tbm=isch)
- También permite filtrar archivos por licencia (creative commons) u otras características.

# **¿Dónde guardar los archivos? Soportes físicos**

- Disco duro del ordenador
- Discos externos
- Pen-drive
- Tarjetas de memoria

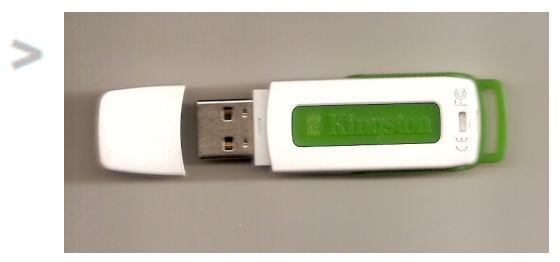

*Imagen de Wilton Ramon de Carvalho Machado publicada en Wikimedia Commons*

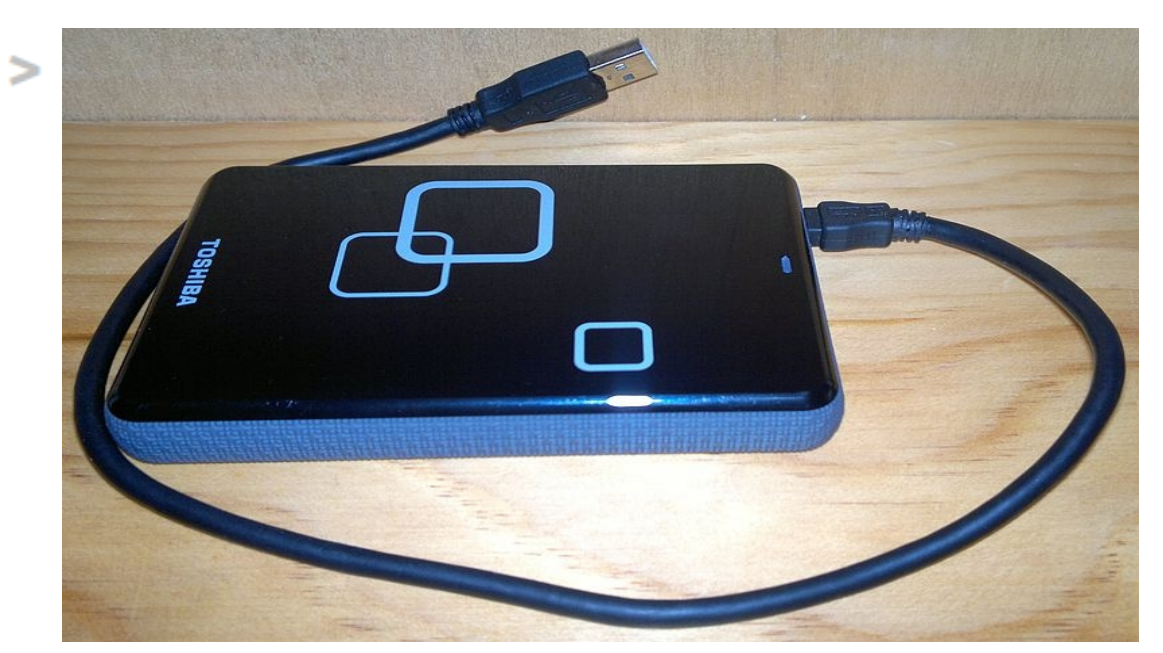

*Imagen de Editor182 (talk) publicada en Wikimedia Commons*

# **¿Dónde guardar los archivos? Soportes virtuales**

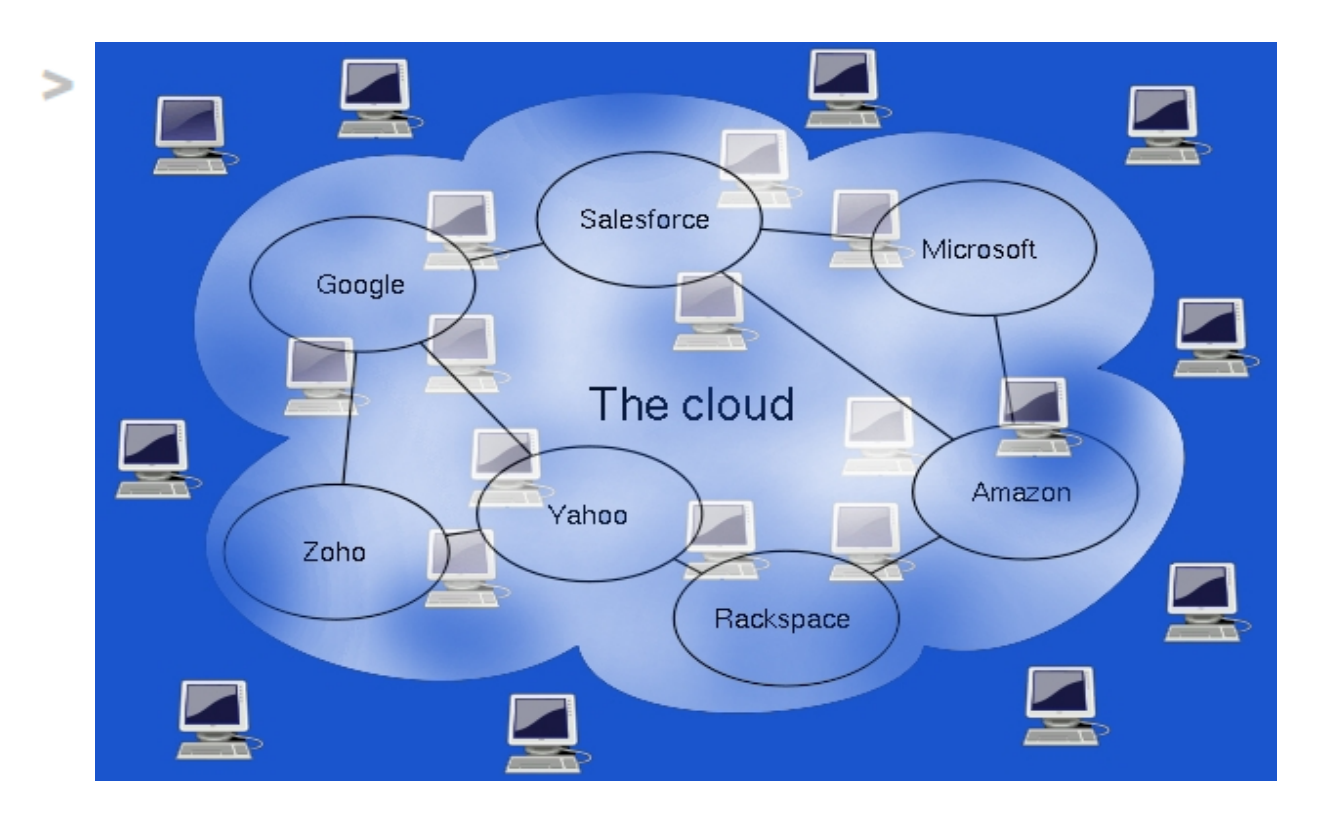

- La nube - Servidores

Imagen de Sam Johnson publicada en Wikimedia Commons

# **Dispositivos de grabación de vídeo**

- Cámaras fotográficas
- Cámaras de vídeo (con sonido sincrónico)
- •Importación de imágenes ya grabadas (archivo, apropiación)